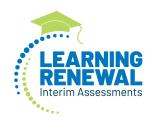

# Outline of Tasks for District/School Test Coordinators for Learning Renewal Interim Test Administration

#### 1. Create PearsonAccessNext (PAN) Accounts - Complete Now through Testing

- a. Establish an account for yourself as district/school test coordinator in PAN.
  - i. Familiarize yourself with how PAN works.
- b. Create accounts for Test Administrators.

#### 2. Network/Computers - Complete Now through Testing

- a. Work with your technology coordinator to ensure the TestNav Application has been downloaded prior to testing.
- b. **Note:** The TestNav application needs to be downloaded prior to testing for the 22-23 school year even if you tested in spring 22.

# 3. Practice Tests (Reading and Math) – Complete Now through Testing

- a. Provide students the opportunity to practice with the new Learning Renewal Interim Assessment practice items.
- b. Practice Items: https://il.mypearsonsupport.com/learningRenewalInterimResources/

### 4. Training and Materials for Test Administrators - Complete Now through Testing

- a. Provide training for test administrators (as needed).
- b. Provide electronic links to the Il Support Page for test administration resources.

# 5. Set District Scope and Sequence (Reading and Math) – Complete Prior to Preparing Sessions

- a. District test coordinator sets the district scope and sequence.
- b. This **MUST** be completed before you prepare sessions. You can register students and put them into sessions prior to completing this step if desired.
- c. For any braille testers, provide the scope and sequence to the test administrator. This is critical to ensure the correct items are presented to the student.

#### 6. Student Information -

- a. The initial student import will be loaded from SIS to PAN on 9/15/22. This means you have until 9/14 to get all of your students into SIS. This will establish the State ID in PearsonAccesNext.
- b. Prior to each Interim Administration a Student Registration will be loaded from SIS to PAN:
  - i. Interim 1: loaded to PAN on 9/15/22
  - ii. Interim 2: loaded to PAN on 1/5/23
  - iii. Interim 3: loaded to PAN on 4/13/23

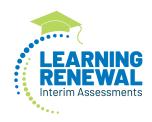

#### 7. Update Student Accommodations in PAN-

- a. Use SR/PNP template to update student accommodations.
- b. Order braille kits for braille testers via additional orders process in PAN.

#### 8. Place Students in Test Sessions in PAN - Complete Prior to Testing

a. All students should be placed into Online Test Session (Including braille testers).

# 9. Prepare Sessions – Complete Prior to Testing

- a. Confirm student accommodations loaded to student tests are correct.
  - i. **IMPORTANT:** If a student begins a test with the wrong accommodation that test will need to be marked complete and the student will NOT be able to retest that specific interim assessment.
- b. Online: Print Test Tickets

# 10. Start Test Sessions - Complete Prior to Testing

- a. Sessions should be started on the day of testing.
- b. Keep track of new students or students who miss a day of testing, so you can schedule make-up testing within the interim window.

# 11. Stop Test Sessions - Complete After Testing

- a. After testing, all tests should be listed as "Completed"
- b. Remove students tests from sessions if the test/s were not started

#### 12. Braille Specific Instructions

- a. Order braille kits for braille testers via additional orders process in PAN.
- b. Keep braille booklets until all three interim assessments are completed.

#### 13. Return Braille Materials to Pearson-6/8/23

a. After the third interim is complete for all subjects, return the braille test booklets to Pearson.

#### **Illinois Customer Support**

**ISBE Assessment Department** 

833-213-3879

866-317-6034

II.mypearsonsupport.com

Website: isbe.net/assessment

Email: assessment@isbe.net